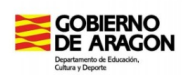

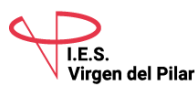

**Materia: TIC – 4º ESO**

**Profesores: Raquel Vicente / Joaquín Gracia**

**Correo electrónico: [raquelvicente@ iesvirgendelpilar.co m](mailto:raquelvicente@iesvirgendelpilar.com) / [joaquingracia@iesvirgendelpilar.com](mailto:joaquingracia@iesvirgendelpilar.com)**

**Grupos: 4º A, 4º B, 4ºC, 4ºD, 4ºE**

**Horario de clases: 2 sesiones semanales** (lunes, 12:30 a 13:25; jueves, 10:15 a 11:10); **para el periodo del 18 al 29 de mayo nos corresponden 4 sesiones en total.**

#### **Contenidos:**

Diseño digital de imagen. GIMP.

## **Actividades y trabajos a realizar:**

Los alumnos realizarán actividades relacionadas con el editor de imagen GIMP.

## **Orientaciones didácticas:**

Para el trabajo de GIMP se han subido al drive del Instituto una serie de actividades. Los alumnos descargarán esas actividades e instalarán en un ordenador el editor de imagen GIMP que puede descargarse gratuitamente de:

<http://www.gimp.org.es/descargar-gimp.html>

El acceso al drive del instituto es a través del enlace indicado en anteriores sesiones:

<https://sites.google.com/iesvirgendelpilar.com/campusalumnos/eso-y-bachillerato>

a través del departamento de tecnología en una carpeta llamada "tic 4 eso" dentro de la carpeta "materiales".

El profesor atenderá las dudas que puedan surgir a través del correo electrónico indicado en la parte superior. Se ruega detallar el asunto de la siguiente forma: "TIC 4 ESO - Nombre y Apellidos del Alumno – (Duda/Consulta/etc). Si se ve necesario se arbitrarán otras medidas para resolver mejor las dudas pertinentes y que el estudio sea provechoso.

Si ves que puedes avanzar más por tu cuenta, tienes a tu disposición los apuntes para ello.

#### **Temporalización:**

Sesión 1: En esta sesión seguimos trabajando con GIMP, del cual puedes descargarte la última versión del programa en el enlace indicado en estas instrucciones en la parte superior. Instálalo si no lo has hecho aún y cópiate todos los archivos que se hayan en las carpetas del drive del instituto gimp-a y gimp-tutoriales:

[https://drive.google.com/drive/folders/1hm7cdDTDQq3lka89G6vIQoZkKnW1Yw\\_x](https://drive.google.com/drive/folders/1hm7cdDTDQq3lka89G6vIQoZkKnW1Yw_x)

Realiza la primera práctica de la cuarta tanda de ejercicios dentro de la carpeta gimp-a. Exporta el resultado de la práctica XVII a formato jpg. Envia el archivo gimp17.jpg a tu profesor.

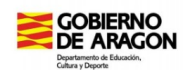

# **DEPARTAMENTO de TECNOLOGÍA TAREAS DEL 1 DE JUNIO AL 12 DE JUNIO**

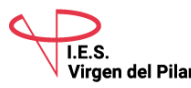

Los alumnos que tienen pendiente la parte de Calc, en vez de estos ejercicios, enviarán al profesor el resto de prácticas de Calc del documento suministrado a principio de curso.

Sesión 2: Realiza el siguiente ejercicio de la cuarta tanda de ejercicios dentro de la carpeta gimp-a. Exporta los resultado de la práctica XVIII a formato jpg y envía este archivo (gimp18.jpg) a tu profesor.

Los alumnos que tenían pendiente la parte de Calc y han estado trabajando en ello, en vez de estos ejercicios, enviarán tres ejercicios cualesquiera de los que se han venido entregando en las anteriores sesiones.

Sesión 3: Realiza el siguiente ejercicio de la cuarta tanda de ejercicios dentro de la carpeta gimp-a. Exporta los resultado de la práctica XIX a formato jpg y envía este archivo (gimp19.jpg) a tu profesor.

Los alumnos que tenían pendiente la parte de Calc y han estado trabajando en ello, en vez de estos ejercicios, enviarán tres ejercicios cualesquiera de los que se han venido entregando en las anteriores sesiones.

Sesión 4: Realiza la actividad que viene detallada en el documento ANDY\_WARHOL.pdf que se encuentra en la carpeta gimp-tutoriales.